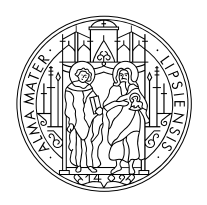

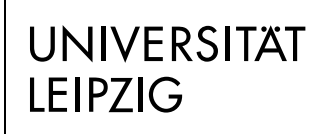

Fakultät für Sozialwissenschaften und Philosophie

# **Kleiner Ratgeber für Studierende**

**vom Helpdesk der Fakultät**

Stand: WiSe 2022/23

**Institut für Kulturwissenschaften**

## <span id="page-1-0"></span>Inhaltsverzeichnis

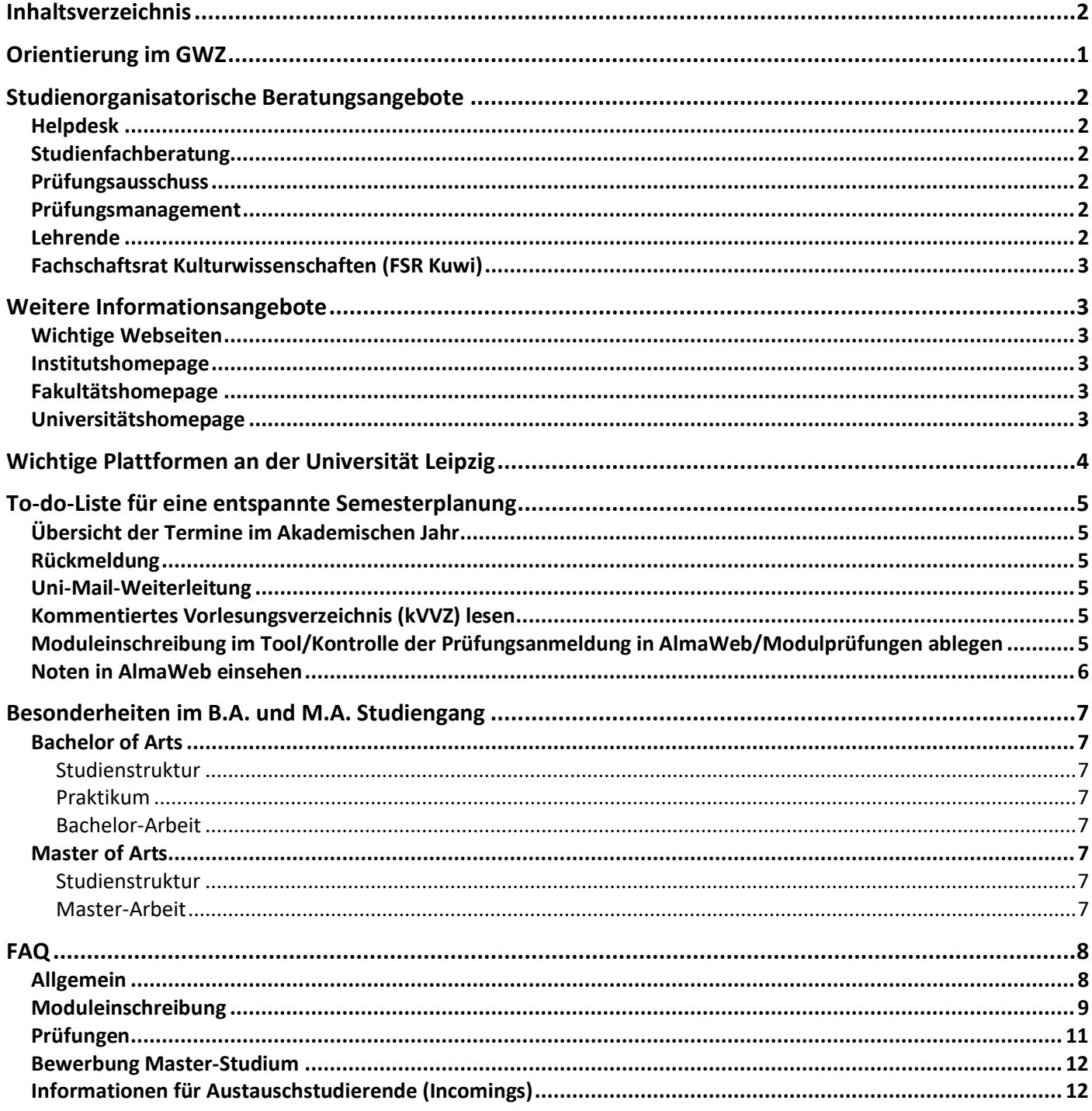

# <span id="page-2-0"></span>**Orientierung im GWZ**

Das Institut für Kulturwissenschaften befindet sich in der Beethovenstraße 15 im Geisteswissenschaftlichen Zentrum (GWZ).

So findet ihr euch dort zurecht:

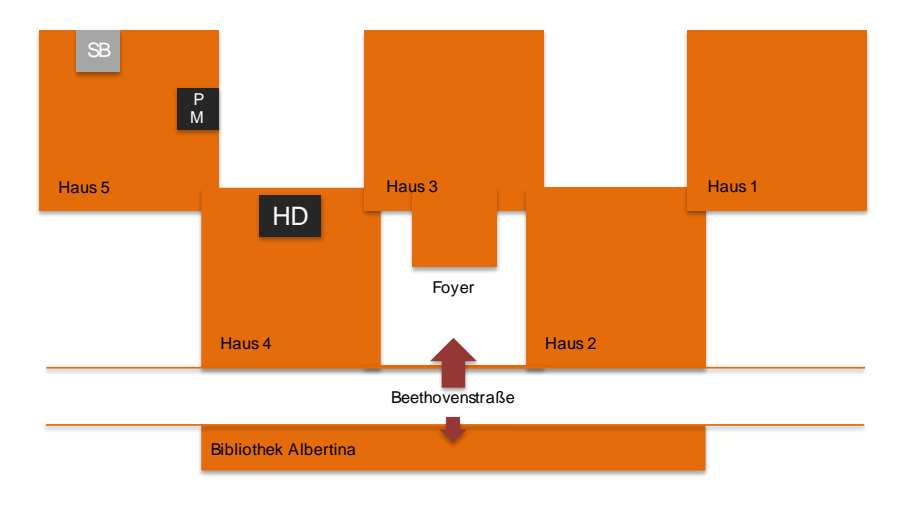

Institut fü<sup>r</sup> Kulturwissenschaften

**H elpdesk (HD):** EG, Raum H4 0.10; à Raumangaben GWZ: H4=Haus; 0=Etage; 10=Raum **Prüfungsamt (PM):** EG, Raum H5 0.03 (Frau Thom) **Studienfachberatung (SB):** 1. Etage, Raum H5 1.09 (Herr Dr. Homann)

# <span id="page-3-0"></span>**Studienorganisatorische Beratungsangebote**

## <span id="page-3-1"></span>**Helpdesk**

*"peer-to-peer-Beratung" bei allgemeine Orientierungsfragen,* 

*Moduleinschreibung, Bewerbungen etc.*

Der Helpdesk ist eine zentrale und erste Anlaufstelle von Studierenden für Studierende an der Fakultät für Sozialwissenschaften und Philosophie. Er dient als "Erste Hilfe" bei allgemeinen Orientierungsfragen. Die Mitarbeiter:innen des Helpdesks unterstützen Studierende zum Beispiel bei Fragen zur Moduleinschreibung, der Nutzung des Tools und des AlmaWeb Portals, sowie bei Fragen zur Prüfungsabmeldung und -wiederholung. Des Weiteren bietet der Helpdesk Unterstützung bei der Bewerbung und der Organisation eines Studienaustauschs an. Die Beratung gilt sowohl für Studierende, die aus dem Ausland an die Universität Leipzig kommen (Incomings) wie auch für Studierende in Leipzig, die einen Auslandsaufenthalt planen.

Der Helpdesk bietet regelmäßige [Sprechstunden](http://www.sozphil.uni-leipzig.de/cm/studium/studienbuero-der-fakultaet/helpdesk/) an und befindet sich im Raum H 4 0.10. Außerdem kann man sich über das [Kontaktformular](https://www.sozphil.uni-leipzig.de/studium/studienorganisation/helpdesk#c302292) an die MitarbeiterInnen wenden.

# <span id="page-3-2"></span>**Studienfachberatung**

*Institutsinterne Studienorganisation/Beratung bei Studiengangswechsel*

Die Studienfachberatung am Institut für Kulturwissenschaften (KuWi) unterstützt bei Fragen zur Studienorganisation und zum Studiengangswechsel. Der Studienfachberater ist [Herr Dr.](https://www.sozphil.uni-leipzig.de/institut-fuer-kulturwissenschaften/studium-1/studienorganisation/studienberatung)  [Homann.](https://www.sozphil.uni-leipzig.de/institut-fuer-kulturwissenschaften/studium-1/studienorganisation/studienberatung)

Er hilft dir bei der individuellen Ausgestaltung deines Studiums und ist für die Einstufung bei Studiengangs- oder Studienortwechseln zuständig. Wenn du seine Sprechstunde nutzen möchtest, trage dich in die Liste an seiner Bürotür ein.

## <span id="page-3-3"></span>**Prüfungsausschuss**

### *Anrechnung, Prüfungsentscheidungen*

Für die Anrechnung von auswärtig erbrachten Studienleistungen sowie für die Einstufung bei Studiengangs- oder Studienortwechsel ist der Prüfungsausschuss zuständig. Außerdem entscheidet er über Einsprüche gegen Prüfungsentscheidungen, Plagiatsfälle und ähnliche Konflikte. Eine Übersicht aller Prüfungsausschüsse an der Fakultät findest du auf der [Fakultätsseite.](http://www.sozphil.uni-leipzig.de/cm/prufungsausschusse/)

## <span id="page-3-4"></span>**Prüfungsmanagement**

Bei Fragen zur Notenverbuchung, Prüfungsterminen, Wiederholungsprüfungen u.ä. bist du im Prüfungsmanagement richtig. Die zuständige Mitarbeiterin für den BA und MA KuWi ist [Frau](https://www.zv.uni-leipzig.de/studium/studienorganisation/pruefungsangelegenheiten/pruefungsaemter/pruefungsamt/thom.html)  [Thom.](https://www.zv.uni-leipzig.de/studium/studienorganisation/pruefungsangelegenheiten/pruefungsaemter/pruefungsamt/thom.html)

## <span id="page-3-5"></span>**Lehrende**

*Inhaltliche Fragen*

Inhaltliche Fragen zu den einzelnen Lehrveranstaltungen beantworten die im [kommentierten](https://www.sozphil.uni-leipzig.de/institut-fuer-kulturwissenschaften/studium-1/vorlesungsverzeichnis)  [Vorlesungsverzeichnis](https://www.sozphil.uni-leipzig.de/institut-fuer-kulturwissenschaften/studium-1/vorlesungsverzeichnis) angegebenen Lehrpersonen. Die Kontaktdaten der Lehrenden des Instituts findest du auf der [Institutswebseite.](http://www.sozphil.uni-leipzig.de/cm/kuwi/mitarbeiterinnen/)

## <span id="page-4-0"></span>**Fachschaftsrat Kulturwissenschaften (FSR Kuwi)**

*Studierendenvertretung, Informationen rund um das Studium und den Studienalltag, "Insiderwissen"*

Der [FSR](https://www.sozphil.uni-leipzig.de/institut-fuer-kulturwissenschaften/studium-1/fachschaft) bietet Informationen rund ums Studium der Kulturwissenschaften aus einer studentischen Perspektive. Er vertritt die (hochschul-)politischen Interessen der Studierenden des Instituts und steht im Kontakt mit den Lehrenden. Er leistet organisatorische bzw. finanzielle Unterstützung für studentische Veranstaltungen und Projekte. Auf Facebook und Instagram findest du den "Fachschaftsrat Kulturwissenschaften". Alle Studierenden können sich im FSR engagieren.

# <span id="page-4-1"></span>**Weitere Informationsangebote**

## <span id="page-4-2"></span>**Wichtige Webseiten**

Viele Fragen, die du dir stellst, lassen sich mit einem Blick auf die Institutsseite oder die Fakultätshomepage leicht beantworten. Das große Angebot an Informationen erschwert jedoch die Suche. Du solltest dich bei deiner Recherche immer fragen: "Welche universitäre Organisationseinheit könnte für mein Problem zuständig sein?" Während du bei inhaltlichen Fragen also am besten auf der Seite des Instituts für Kulturwissenschaften nachschaust, solltest du dich bei Fragen rund um die Einschreibung lieber auf der Fakultätshomepage informieren. Bei fakultätsübergreifenden Fragen zu Immatrikulation und Rückmeldung sollte die Recherche auf der Universitätshomepage beginnen.

## <span id="page-4-3"></span>**Institutshomepage**

#### <http://www.sozphil.uni-leipzig.de/cm/kuwi/>

Auf dieser Seite findest du aktuelle Hinweise, Termine, Ausschreibungen sowie das kommentierte Vorlesungsverzeichnis.

## <span id="page-4-4"></span>**Fakultätshomepage**

#### [https://www.sozphil.uni-leipzig.de](https://www.sozphil.uni-leipzig.de/)

Auf dieser Seite findest du aktuelle Hinweise zu institutsübergreifenden Veranstaltungen, Stellen- und Praktikumsausschreibungen, Informationen zur Studienorganisation und Moduleinschreibung.

## <span id="page-4-5"></span>**Universitätshomepage**

#### [https://www.uni-leipzig.de](https://www.uni-leipzig.de/)

Auf dieser Seite findest du allgemeine Informationen zur Studienorganisation. Es gibt Beiträge zur Rückmeldung, zu den TAN Verfahren, Immatrikulation und Exmatrikulation.

# <span id="page-5-0"></span>**Wichtige Plattformen an der Universität Leipzig**

# **AlmaWeb**

"AlmaWeb" ist das Campus Management System der Universität Leipzig.

Mit diesem IT-System werden alle wesentlichen Prozesse im Bereich von Studium und Lehre auf einer einheitlichen Plattform technisch unterstützt.

Das [Webportal AlmaWeb](https://almaweb.uni-leipzig.de/) verfügt über einen öffentlichen und einen passwortgeschützten Bereich. Der öffentliche Bereich enthält den Zugang zum Bewerbungsportal sowie das [Vorlesungsverzeichnis.](http://almaweb.uni-leipzig.de/vvz)

Für Studierende steht darüber hinaus ein passwortgeschützter Bereich für die Studien- und Prüfungsverwaltung zur Verfügung. Der Zugang erfolgt mit dem Benutzernamen und Passwort deines [Uni-Logins.](https://www.urz.uni-leipzig.de/dienste/uni-login/)

Es stehen verschiedene Menüpunkte und Funktionen zur Verfügung, die jeweils kurz erläutert werden. Klickanleitungen und Kontaktadressen sind unter dem Punkt "Hilfe" zu finden.

# **Tool**

Zu Beginn jedes Semesters musst du dich für Deine Module und Lehrveranstaltungen anmelden. Die sogenannte Moduleinschreibung findet etwa zwei Wochen vor Beginn der [Vorlesungszeit](https://www.uni-leipzig.de/studium/im-studium/akademisches-jahr/) statt und findet für die Studiengänge an der Fakultät für Sozialwissenschaften und Philosophie ausschließlich über [Tool](https://tool.uni-leipzig.de/) statt.

Je nach Bereich schreibst du dich im Windhund- und/oder Belegverfahren ein (Näheres siehe Abschnitt Moduleinschreibung im Tool).

Ungefähr vier Wochen nach Veranstaltungsbeginn werden deine Daten von Tool nach AlmaWeb übertragen. Danach siehst Du den aktuellen Status deiner Modulbelegungen nur noch im AlmaWeb Webportal.

## **Moodle**

Die digitale Lehr- und Lernplattform [Moodle](https://moodle2.uni-leipzig.de/) ermöglicht einen Zugang für Studierende zu den Materialen ihrer Lehrveranstaltungen. Die meisten Lehrenden nutzen Moodle um die notwendige Literatur hier zugänglich zu machen oder auch um Arbeitsgruppen zu bilden oder Nachrichten zu versenden.

Viele Moodle-Kurse sind mit meinem Einschreibschüssel geschützt. Diesen erhältst du in der Regel in der ersten Seminarsitzung von der lehrenden Person.

**Wichtig zu beachten ist, dass eine Anmeldung im Moodle-Kurs keine verbindliche Modulanmeldung ist. Die Modulanmeldungen erfolgen ausschließlich über das Tool!**

Für die Anmeldung im Moodle benötigst du deine Uni-Mail-Adresse und dein selbstgewähltes Passwort. Bitte vergiss bei der Eingabe nicht, die Domäne "@studserv.uni-leipzig.de" hinzuzufügen.

# <span id="page-6-0"></span>**To-do-Liste für eine entspannte Semesterplanung**

- ➢ Termine und Fristen im Akademischen Jahr beachten
- ➢ Rückmeldung erledigen
- ➢ Uni-Mail auf die private Mail umleiten
- ➢ Kommentiertes Vorlesungsverzeichnis (kVVZ) lesen/Stundenplan erstellen
- ➢ Moduleinschreibung im Tool erledigen/Prüfungsanmeldung in AlmaWeb kontrollieren/Modulprüfungen ablegen
- ➢ Noten in AlmaWeb einsehen
- ➢ Rückmeldung für das nächste Semester erledigen

## <span id="page-6-1"></span>**Übersicht der Termine im Akademischen Jahr**

Einen Überblick über Zeiträume der Lehrveranstaltungen und die vorlesungsfreien Tage im Semester findest du auf der [Universitätshomepage.](http://www.zv.uni-leipzig.de/studium/studienorganisation/akademisches-jahr.html)

## <span id="page-6-2"></span>**Rückmeldung**

Vor Beginn eines jeden Semesters musst du dich zurückmelden, indem du den Semesterbeitrag bezahlst. Die entsprechenden Fristen und alle weiteren Informationen dazu findest du auf der [Universitätshomepage.](http://www.zv.uni-leipzig.de/studium/studienorganisation/rueckmeldung.html) Die Nichtzahlung des Semesterbeitrages führt zur Exmatrikulation!

## <span id="page-6-3"></span>**Uni-Mail-Weiterleitung**

Grundsätzlich werden Benachrichtigungen der Universität an deine offizielle Uni-Mail-Adresse gesendet. Damit du keine wichtigen Nachrichten verpasst, solltest du eine [Weiterleitung auf deine private Mail-Adresse](https://www.urz.uni-leipzig.de/servicedesk-und-hilfe/hilfe-zu-unseren-services/e-mail/hilfe-e-mail-postfach-fuer-studierende) einrichten. Auch die [Weiterleitung von](https://almaweb.uni-leipzig.de/scripts/mgrqispi.dll?APPNAME=CampusNet&PRGNAME=EXTERNALPAGES&ARGUMENTS=-N000000000000001,-N000440,-Ahelp_applicants_videos)  [AlmaWeb-Nachrichten](https://almaweb.uni-leipzig.de/scripts/mgrqispi.dll?APPNAME=CampusNet&PRGNAME=EXTERNALPAGES&ARGUMENTS=-N000000000000001,-N000440,-Ahelp_applicants_videos) kann hilfreich sein.

## <span id="page-6-4"></span>**Kommentiertes Vorlesungsverzeichnis (kVVZ) lesen**

Im [kVVZ](https://www.sozphil.uni-leipzig.de/institut-fuer-kulturwissenschaften/studium-1/vorlesungsverzeichnis) findest Du eine kurze Beschreibung aller Lehrveranstaltungen in den angebotenen Modulen sowie Literaturhinweise, Angaben zu den Modulprüfungen sowie Ansprechpartner:innen und vieles mehr.

Sollten sich Änderungen ergeben oder Lehrveranstaltungen einmal ausfallen, wird dies auf der [Institutshomepage](http://www.sozphil.uni-leipzig.de/cm/kuwi/category/allgemein/) bekannt gegeben.

# <span id="page-6-5"></span>**Moduleinschreibung im Tool/Kontrolle der Prüfungsanmeldung in AlmaWeb/Modulprüfungen ablegen**

Ausführliche Informationen zur Moduleinschreibung findest du auf der [Fakultätshomepage.](http://www.sozphil.uni-leipzig.de/cm/studium/moduleinschreibung/) Bitte beachte, dass die Einschreibung zunächst nicht über AlmaWeb sondern über das sogenannte [Tool](https://tool.uni-leipzig.de/) erfolgt. Die Daten der Einschreibung werden dann ca. 4 Wochen nach Vorlesungsbeginn vom Tool ins [AlmaWeb-System](https://almaweb.uni-leipzig.de/) übertragen. Auch hier solltest du die Modulbelegung noch einmal kontrollieren.

Sollten Probleme bei der Einschreibung auftreten, ist der Helpdesk über ein [Kontaktformular](https://www.sozphil.uni-leipzig.de/studium/studienorganisation/moduleinschreibung#c302295) bzw. in den [Sprechstunden](http://www.sozphil.uni-leipzig.de/cm/studium/studienbuero-der-fakultaet/helpdesk/) erreichbar.

#### Unterschied Belegverfahren/Windhundverfahren

Alle Kernfach-Module im Bachelor und Master werden ausschließlich im

Windhundverfahren, d. h. nach der zeitlichen Reihenfolge der Zugriffe, vergeben. Dazu wählst du im Einschreibzeitraum im Tool die Module aus, die du belegen willst. Wenn du am Ende der Wahl deiner Kernfachmodule auf "Speichern" geklickt hast, bist du in den Modulen offiziell eingeschrieben. Mit deiner Wahl bist du gleichzeitig sowohl für das Modul selbst als auch für die Modulprüfung verbindlich angemeldet. Das kannst du im Tool unter "Beleginfo" auch noch einmal überprüfen. Je früher du deine Modul- bzw. Seminarwünsche äußerst, desto wahrscheinlicher erhältst du auch deine Wunschveranstaltungen. Sollten die Plätze in einem Pflichtmodul bereits vergeben sein, wende dich bitte an den [Helpdesk.](http://www.sozphil.uni-leipzig.de/cm/kontakt-moduleinschreibung/)

Module aus dem Wahl- und SQ-Bereich dagegen werden im Belegverfahren vergeben. Das heißt, du gibst während der Einschreibphase deine Wunschmodule an und erfährst nach Fristende, für welche Module du zugelost wurdest. Anschließend musst du dich in diesen Modulen ggf. noch für bestimmte Veranstaltungen entscheiden und den Modulplatz bestätigen. Die Veranstaltungsvergabe in dieser zweiten Phase erfolgt im Windhundverfahren.

#### Nachträgliche Moduleintragung/Seminarwechsel

Möchtest du nach dem Ende der Moduleinschreibung noch nachträglich in ein Modul aufgenommen werden oder ein Seminar innerhalb eines Moduls wechseln, steht dir hierfür ein Formular zur Verfügung. Alle Informationen dazu findest du auf der [Fakultätsseite.](https://www.sozphil.uni-leipzig.de/cm/studium/moduleinschreibung/moduleinschreibung-phase-4/) **Bitte beachte, dass dieses Verfahren nur für Module zutrifft, die an der Fakultät für Sozialwissenschaften und Philosophie angeboten werden** (diese beginnen mit der Modulnummer 06-). Wenn du Module anderer Fakultät belegen möchtest, erkundige dich bitte bei den zuständigen [Studienbüros.](https://www.uni-leipzig.de/studium/beratungs-und-serviceangebote/studienbueros)

#### Modulabmeldung

Die Abmeldung von Modulen und damit von der Modulprüfung kannst du ganz einfach selbst über das [Tool](https://tool.uni-leipzig.de/einschreibung) bzw. [AlmaWeb](https://almaweb.uni-leipzig.de/) vornehmen. Bitte prüfe zur Sicherheit, ob die Abmeldung erfolgreich war ("Beleginfo" im Tool bzw. "Meine Prüfungen" in AlmaWeb). Beachte dabei auch, dass die Abmeldung nur bis vier Wochen vor Vorlesungsende erfolgen kann. Nach dieser Frist ist eine Modulabmeldung nur in schriftlich begründeten Ausnahmefällen möglich.

Alle Informationen zur Modulabmeldung und eine detaillierte Klickanleitung findest du auch auf der Fakultätsseite im Menüpunkt [Moduleinschreibung.](http://www.sozphil.uni-leipzig.de/cm/studium/modulabmeldung/)

In Ausnahmefällen ist ein Rücktritt von Prüfungen aus wichtigem Grund (Fälle höherer Gewalt und Gründe, die der Studierende selbst nicht zu verantworten hat) möglich, bedarf der Schriftform und der Genehmigung durch den [Prüfungsausschuss.](https://www.uni-leipzig.de/studium/im-studium/pruefungsangelegenheiten/uebersicht-pruefungsausschuesse#c550269)

Wenn Du die Prüfung aus gesundheitlichen Gründen nicht ablegen kannst, ist die fristgerechte Einreichung einer Krankschreibung bei der für das Modul verantwortlichen Person bzw. beim modulanbietenden Institut notwendig.

## <span id="page-7-0"></span>**Noten in AlmaWeb einsehen**

Die Prüfungsergebnisse findest du im [AlmaWeb Portal](https://almaweb.uni-leipzig.de/) unter dem Menüpunkt "*Prüfungsergebnisse*" (nach Semestern auswählbar). Im Menüpunkt "*Notenübersicht"* sind alle bisher erbrachten Studienleistungen aufgeführt.

# <span id="page-8-0"></span>**Besonderheiten im B.A. und M.A. Studiengang**

## <span id="page-8-1"></span>**Bachelor of Arts**

#### <span id="page-8-2"></span>Studienstruktur

Grundlegende Informationen zu Studieninhalten, -zielen und Studienaufbau findest du im [Studienführer.](https://www.uni-leipzig.de/studium/vor-dem-studium/studienangebot/studiengang/course/show/kulturwissenschaften-b-a) Einen exemplarischen Studienverlaufsplan findest du auch unter diesem [Link.](https://www.sozphil.uni-leipzig.de/fileadmin/Fakultät_SozPhil/Institut_für_Kulturwissenschaften/Dateien/BA_Exemplarischer-Studienverlaufsplan.pdf) Bitte beachte, dass dieser Plan nur ein Beispiel darstellt und du dein Studium auch anders aufbauen kannst.

#### <span id="page-8-3"></span>Praktikum

Das Praktikum ist als interne Schlüsselqualifikation Pflicht-Bestandteil des B.A. KuWi. Die Praktikumszeit soll 8 Wochen (insges. 300 Stunden) umfassen und kann auch auf zweimal 4 Wochen (auch in verschiedenen Institutionen) aufgeteilt werden. Nach Ableistung des Praktikums wird beim [Praktikumsbeauftragten](https://www.sozphil.uni-leipzig.de/institut-fuer-kulturwissenschaften/studium-1/studienorganisation/pflichtpraktikum) ein ca. einseitiger Praktikumsbericht eingereicht. Eine Note wird nicht vergeben, aber du erhältst dafür 10 Leistungspunkte (LP).

#### <span id="page-8-4"></span>Bachelor-Arbeit

Wenn du ein Thema und eine/n BetreuerIn für deine Bachelor-Arbeit gefunden hast, melde sie im Prüfungsmanagement an. Die Formulare werden direkt bei Frau Thom ausgefüllt [\(Anmeldezeiträume\)](http://www.zv.uni-leipzig.de/studium/studienorganisation/pruefungsangelegenheiten/pruefungsaemter/pruefungsamt/thom.html) findest du [hier.](http://www.zv.uni-leipzig.de/studium/studienorganisation/pruefungsangelegenheiten/pruefungsaemter/pruefungsamt/thom.html) Für die Bachelorarbeit ist ein Umfang von 30 bis 40 Seiten vorgesehen und du erhältst dafür 10 LP. Zur Bearbeitung stehen 23 Wochen ab Anmeldung zur Verfügung. Auf Antrag beim Prüfungsausschuss und mit Zustimmung des/r Betreuer:in kann die Bearbeitungszeit um 4 Wochen verlängert werden. Weitere Informationen findest du [hier.](https://www.sozphil.uni-leipzig.de/institut-fuer-kulturwissenschaften/studium-1/studienorganisation/abschlussarbeiten)

## <span id="page-8-5"></span>**Master of Arts**

#### <span id="page-8-6"></span>Studienstruktur

Alle Informationen zur Studienstruktur findest du im [Studienführer.](https://www.uni-leipzig.de/studium/vor-dem-studium/studienangebot/studiengang/course/show/kulturwissenschaften-m-a) Es gibt keinen exemplarischen Studienverlaufsplan, da du aus dem Modulangebot des KuWi-Masters frei wählen kannst, d.h. es gibt keine Pflicht-Module. Zudem kannst du Module im Umfang von 20 LP aus anderen Masterprogrammen der Universität wählen und damit zwei KuWi-Module ersetzen. Du kannst auch freiwillig ein mindestens 8-wöchiges Praktikum absolvieren und so ein weiteres Modul im Umfang von 10 LP ersetzen. Wende dich hierfür an den [Praktikumsbeauftragten](https://www.sozphil.uni-leipzig.de/institut-fuer-kulturwissenschaften/studium-1/studienorganisation/pflichtpraktikum) des Instituts.

Begleitend zur Masterarbeit muss ein Schwerpunktmodul ("Kolloquium") aus den Bereichen Kulturphilosophie, Kulturgeschichte, Kultursoziologie oder Kulturmanagement und Kulturfeldforschung belegt werden.

#### <span id="page-8-7"></span>Master-Arbeit

Die Anmeldung der Master-Arbeit erfolgt beim Prüfungsmanagement. Die Formulare werden direkt bei Frau Thom ausgefüllt [\(Anmeldezeiträume\)](http://www.zv.uni-leipzig.de/studium/studienorganisation/pruefungsangelegenheiten/pruefungsaemter/pruefungsamt/thom.html). Die Masterarbeit soll einen Umfang von 80 Seiten nicht überschreiten. Du erhältst dafür 30 LP. Für die Bearbeitung der Master-Arbeit stehen dir 23 Wochen ab dem Zeitpunkt der Ausgabe des Themas zur Verfügung. Auf Antrag beim Prüfungsausschuss und mit einer Stellungnahme des/r Betreuer:in kann die Bearbeitungszeit um 8 Wochen verlängert werden. Die Arbeit ist dreifach in gedruckter Form im Prüfungsamt einzureichen. Weitere Informationen findest du [hier.](https://www.sozphil.uni-leipzig.de/institut-fuer-kulturwissenschaften/studium-1/studienorganisation/abschlussarbeiten)

# <span id="page-9-0"></span>**FAQ**

## <span id="page-9-1"></span>**Allgemein**

### *Welche Möglichkeiten gibt es für ein Auslandssemester im Rahmen meines Studiums?*

Der bekannteste Weg ins Ausland ist die Förderung durch ERASMUS+. Jedes Jahr stehen für KuWi-Studierende Plätze in ganz Europa offen. Auf der [Institutsseite](https://www.sozphil.uni-leipzig.de/institut-fuer-kulturwissenschaften/studium-1/studienorganisation/auslandsstudium) findest du die Partneruniversitäten des KuWi-Instituts. Du kannst aber auch über andere Institute der Fakultät nach Europa gehen oder mit anderen Auslandsprogrammen andere Kontinente kennen lernen. Wenn du Interesse hast, besuche eine der regelmäßig stattfindenden Info-Veranstaltungen oder wende dich an den [ERASMUS-Beauftragten des Instituts.](https://www.sozphil.uni-leipzig.de/institut-fuer-kulturwissenschaften/studium-1/studienorganisation/auslandsstudium) Dieser ist auch der richtige Ansprechpartner für die Anrechnung von Modulen aus dem Ausland. Du kannst dich im Vorfeld auf der [Fakultätswebseite](http://www.sozphil.uni-leipzig.de/cm/studium/studieren-im-ausland/) genauer informieren.

### *Kann ich Urlaubssemester nehmen?*

Es stehen dir auf eigenen Antrag unter Angabe des Grundes (Auslandsaufenthalt, Praktika, Krankheit, usw.) zwei Urlaubssemester während deiner Studienzeit zur Verfügung. Alle nötigen Informationen zur Antragsstellung, sowie das entsprechende Formular findest du [auf](https://www.uni-leipzig.de/studium/im-studium/beurlaubung/)  [folgender Webseite.](https://www.uni-leipzig.de/studium/im-studium/beurlaubung/)

#### *Gibt es eine Anwesenheitspflicht in den Kulturwissenschaften?*

Nein, es gibt weder eine Anwesenheitspflicht noch Prüfungsvorleistungen. Der Besuch der Veranstaltungen tut jedoch nicht nur dem Seminarklima gut, sondern auch der eigenen Weiterentwicklung. Seminare leben von der Debatte und dem Diskurs. Und diese kann man nur in ausreichendem Maße führen, wenn die Studierenden präsent sind.

### *Wo finde ich aktuelle Ausschreibungen und Veranstaltungen, die mich als Studierenden des Instituts für Kulturwissenschaften interessieren könnten?*

Beim "KuWi Netzwerk Leipzig" bei Facebook findest du Veranstaltungshinweise und Stellenausschreibungen – z.B. für Praktika.

## <span id="page-10-0"></span>**Moduleinschreibung**

## *Wie viele Module soll ich pro Semester belegen?*

Um in der Regelstudienzeit zu bleiben, solltest du pro Semester Module im Umfang von 30 Leistungspunkten (LP) besuchen.

## *Wo finde ich die Fristen zur Moduleinschreibung?*

Eine Übersicht der Fristen findest du auf der [Fakultätsseite.](http://www.sozphil.uni-leipzig.de/cm/studium/moduleinschreibung/moduleinschreibung-phase-1/)

## *Wie kann ich mich für meine Module anmelden?*

Die Einschreibung in die Module erfolgt im [Tool.](https://tool.uni-leipzig.de/) Wenn du Fragen oder Probleme hast, kannst du dich über das [Kontaktformular](http://www.sozphil.uni-leipzig.de/cm/kontakt-moduleinschreibung/) an den Helpdesk wenden.

#### *Was hat es zu bedeuten, wenn die Module im Windhundverfahren vergeben werden?*

Alle KuWi-Module im Bachelor und im Masterstudiengang werden im Windhundverfahren, d. h. nach der zeitlichen Reihenfolge der Zugriffe im Tool, vergeben.

Dazu wählst du im Einschreibzeitraum im Tool die Module aus, die du belegen willst. Mit deiner Wahl bist du gleichzeitig sowohl für das Modul selbst als auch für die Modulprüfung verbindlich angemeldet. Je früher du deine Modul- bzw. Seminarwünsche äußerst, desto wahrscheinlicher erhältst du auch deine Wunschveranstaltungen. Sollten die Plätze in einem Pflichtmodul bereits vergeben sein, wende dich bitte an den [Helpdesk.](http://www.sozphil.uni-leipzig.de/cm/kontakt-moduleinschreibung/)

## *Muss ich meine Modulwahl nochmal bestätigen?*

Wenn du am Ende der Wahl deiner Kernfachmodule auf Speichern geklickt hast, bist du in den Modulen offiziell eingeschrieben und für die Prüfung angemeldet. Das kannst du im Tool unter "Beleginfo" auch noch einmal überprüfen.

Module aus dem Wahl- und SQ-Bereich im Bachelor dagegen werden im Belegverfahren vergeben. Das heißt, du gibst während der Einschreibphase deine Wunschmodule an und erfährst nach Fristende, für welche Module du zugelost wurdest. Anschließend musst du dich in diesen Modulen ggf. noch für bestimme Veranstaltungen entscheiden und den Platz bestätigen.

## *Was sagt der Modulstatus im Tool aus (siehe Tool-Beleginfo)?*

Zugeteilt: Für Module im Kernfach bedeutet dies, dass du für das Modul angemeldet bist. Für Module im Wahlbereich bedeutet dies, dass dir das Modul zugelost wurde.

Bestätigt: Wenn du im Bachelor ein Wahlbereichsmodul mit nachgelagerter Veranstaltungswahl zugeteilt bekommen hast, dann musst du dich noch für die entsprechenden Veranstaltungen entscheiden. Nach dieser Veranstaltungswahl siehst du, dass du alle Erfordernisse erfüllt und das Modul bestätigt hast.

Nicht zugeteilt: Dieser Status bedeutet, dass du das Modul im Wahlbereich (Bachelor) oder der SQ nicht erhalten hast.

Nicht bestätigt: Wenn du dich von der Prüfung in einem Modul abgemeldet hast, ist der Status "nicht bestätigt". Modulabmeldungen kannst nur du selbst vornehmen (siehe: Wie kann ich mich von einem Modul abmelden?)

#### *Ich habe während der Einschreibung nicht mein gewünschtes Seminar bekommen. Was kann ich tun?*

Für den Wechsel von Veranstaltungen innerhalb eines Moduls steht dir ein [Formular](http://www.sozphil.uni-leipzig.de/cm/studium/moduleinschreibung/moduleinschreibung-phase-5/) auf der Fakultätsseite zur Verfügung. Bitte beachte die Hinweise zum Ausfüllen des Formulars und die Abgabefrist! Ein Anspruch darauf, eine bestimmte Lehrveranstaltung belegen zu können, besteht jedoch aus Kapazitätsgründen nicht.

### *Ich habe die Moduleinschreibung verpasst. Was mache ich jetzt?*

Um dich nachträglich für Module anzumelden, füllst du für jedes Modul das [Formular](https://www.sozphil.uni-leipzig.de/cm/studium/moduleinschreibung/moduleinschreibung-phase-4/) zur nachträglichen Moduleinschreibung aus. Bitte beachte die Hinweise zum Ausfüllen des Formulars und die Abgabefrist! Eine nachträgliche Einschreibung ist jedoch nur möglich, wenn noch freie Plätze zur Verfügung stehen. Ein Anspruch auf nachträgliche Einschreibung besteht nicht.

### *Wie kann ich mich von einem Modul abmelden?*

Eine Abmeldung von Modulen und den damit verbundenen Prüfungen kannst du bis vier Wochen vor Vorlesungsende ganz einfach selbst online im [Tool](https://tool.uni-leipzig.de/) bzw. i[m AlmaWeb](https://almaweb.uni-leipzig.de/) vornehmen. Informationen und Fristen dazu findest du auf der [Fakultätsseite.](http://www.sozphil.uni-leipzig.de/cm/studium/modulabmeldung/)

### *Im Almaweb von einem Modul abgemeldet aber im Tool noch eingeschrieben?*

Die Angaben im Tool sind nur bis zum Tag der Übertragung der Daten nach AlmaWeb aktuell. Danach gelten nur noch die Angaben im AlmaWeb (die Tool-Belegungen werden im Nachhinein nicht mehr angepasst).

#### *Ich möchte mich noch von einem Modul abmelden, die Frist für die Online-Abmeldung ist aber schon abgelaufen. Was mache ich jetzt?*

Nach Ablauf der Abmeldefrist ist eine selbständige Modulabmeldung nicht mehr möglich. In diesen Fällen ist ein Rücktritt von Prüfungen nur aus wichtigem Grund (etwa Fälle höherer Gewalt und Gründe, die der Student selbst nicht zu verantworten hat) möglich, bedarf der Schriftform und der Genehmigung durch den Prüfungsausschuss des modulanbietenden Instituts. Wer aktuell den Vorsitz im Prüfungsausschuss KuWi inne hat, findest du auf der [Fakultätswebseite.](http://www.sozphil.uni-leipzig.de/cm/prufungsausschusse/)

## <span id="page-12-0"></span>**Prüfungen**

## *Ich habe eine Prüfung nicht bestanden. Darf ich die Prüfung wiederholen?*

Eine Prüfung gilt als nicht bestanden, wenn du insgesamt eine 5,0 erhalten hast.

Die 1. Wiederholungsprüfung muss schriftlich und fristgemäß beim Prüfungsmanagement (Frau Thom) angemeldet und innerhalb eines Jahres absolviert werden.

Eine 2. Wiederholungsprüfung muss beim Vorsitzenden des Prüfungsausschusses schriftlich beantragt und spätestens bis zum nächstmöglichen Termin absolviert werden. Werden die Wiederholungsfristen versäumt, gilt die Prüfung als endgültig nicht bestanden.

#### *Ich brauche eine offizielle Übersicht meiner bisher erbrachten Leistungen. Wo bekomme ich diese her?*

Eine Leistungsübersicht bzw. das "Transcript of Records" (ToR) bekommst du im Prüfungsmanagement.

Es reicht aus, wenn du eine Mail an Frau Thom schreibst. Das ToR steht dir dann online im AlmaWeb unter "Benutzerkonto  $\rightarrow$  Dokumente" zur Verfügung. Es ist ohne Unterschrift oder Stempel gültig.

#### *Welche Noten gehen in meine Abschlussnote ein?*

Im B.A. KuWi werden die Modulnoten aus dem Kernfach und Wahlbereich einfach gewichtet, die Note der Bachelorarbeit doppelt. Die Noten der SQs gehen nicht in die Berechnung der Abschlussnote mit ein. Zudem können die beiden schlechtesten Noten gestrichen werden, von denen jedoch maximal eine aus dem Hauptfach stammen darf.

Die Gesamtnote der Master-Prüfung errechnet sich als arithmetisches Mittel aus den Noten der sieben bestbenoteten Module und der doppelt gewichteten Note der Masterarbeit.

## <span id="page-13-0"></span>**Bewerbung Master-Studium**

## *Wie sind die Bewerbungsfristen?*

Der MA KuWi kann sowohl im Wintersemester (WiSe) als auch im Sommersemester (SoSe) begonnen werden.

Bewerbungsfristen: 02.05. – 31.05. (WiSe) sowie 01.12.-15.01. (SoSe)

Für Studierende, die sich über uni-assist bewerben müssen, startet die Frist bereits am 01.04. des Jahres und endet am 31.05. bzw. Anfang November und endet am 31.12. des Jahres.

## *Wie bewerbe ich mich für einen Masterstudiengang?*

Die Bewerbung erfolgt entweder online über AlmaWeb oder uni-assist.

Du bewirbst dich über **AlmaWeb**, wenn du deinen ersten Hochschulabschluss in Deutschland erworben hast (egal ob du Deutscher Staatsbürger bist oder nicht). Weitere Informationen findest du auf der Webseite des Studentensekretariats.

Du bewirbst dich über **uni-assist**, wenn du deinen ersten Hochschulabschluss im Ausland erworben hast (egal ob du Deutscher Staatsbürger bist oder nicht). Weitere Informationen findest du auf der Webseite der Stabstelle Internationales.

## *Welche Voraussetzungen benötige ich für ein Masterstudium und welche Unterlagen muss ich neben meiner Online-Bewerbung einreichen?*

Informationen zu den Voraussetzungen und den digital einzureichenden Unterlagen findest du auf der Seite der Fakultät.

## <span id="page-13-1"></span>**Informationen für Austauschstudierende (Incomings)**

## *Ich bin Austauschstudent:in, welche Besonderheiten gelten für mich?*

Informationen zu den Regularien für Austauschstudent:innen findest du auf der Seite der Fakultät.

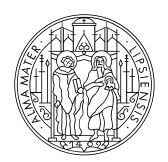

## UNIVERSITAT **LEIPZIG**

Fakultät für Sozialwissenschaften und Philosophie

#### Weitere Informationen:

Universität Leipzig, Fakultät für Sozialwissenschaften und Philosophie HELPDESK der Fakultät

Beethovenstraße 15 (Raum H4. 010) 04107 Leipzig

http:/ / www.sozphil.uni-leipzig.de/ cm/ studium/ studienbuero -der-Beethovenstraße 1!<br>04107 Leipzig<br>http://www.sozph<br>fakultaet/helpdesk/